# **Руководство Администратора Синапс**

# **Приложение «Синапс Транк»**

# **Синапс Транк**

# **О приложении**

**Синапс Транк** - дополнительный компонент приложения «Синапс Сервер» и «Синапс Сервер Резерв». Не имеет собственного дистрибутива, настраивается в основном интерфейсе Синапс Администратор, выглядит и управляется как многоканальное абонентское устройство.

# **Функции ПО**

- Подключение Синапс Сервер к другим комплексам Синапс (к другим инсталляциям Синапс Сервер);
- Соединение абонентов данного комплекса служебной связи Синапс с абонентами других комплексов Синапс.

#### **Внешний вид**

Выбор меню «**Синапс Транк**» (Кнопка «**Дополнительно**» - «**Настройки**» - «**Синапс Транк**») отображает окно с текущим состоянием и параметрами настроенных абонентов типа Транк, использующихся для соединения абонентов различных комплексов Синапс. Этот пункт меню виден, только если в лицензии указано ненулевое количество абонентов Транк.

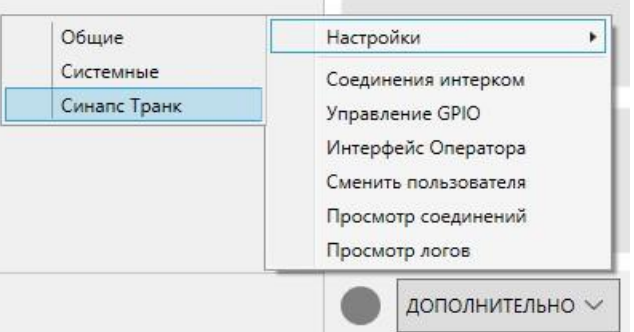

В основном окне администратор видит состояние каждого транк-соединения и может управлять им, а также добавлять новое.

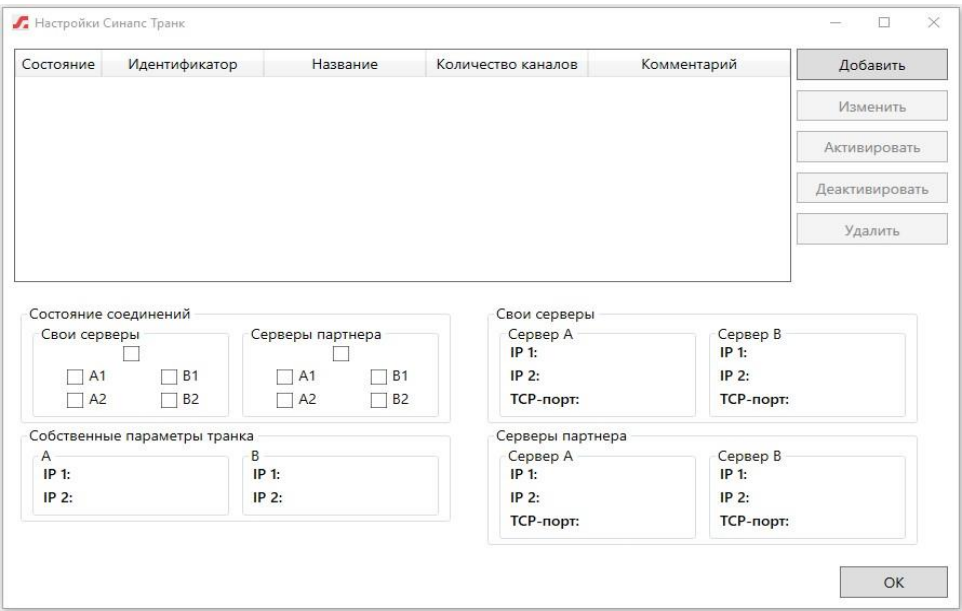

При нажатии кнопки «**Добавить**» откроется окно создания соединения, где администратор должен установить все параметры соединения.

Кнопка «**Изменить**» позволяет отредактировать параметры существующего соединения.

В нижней части окна отображено «**Состояние соединений**», показывающее статус подключения своего сервера и сервера партнёра. Зелёный индикатор «Подключено» сигнализирует об успешном подключении. Если индикация красного цвета – подключение не удалось. Индикаторы А1, А2, В1, В2 сигнализируют о доступности для транк-соединения конкретных сетевых интерфейсов Мастера и Партнера, зеленый означает активное подключение, красный – ненастроенное/неактивное подключение.

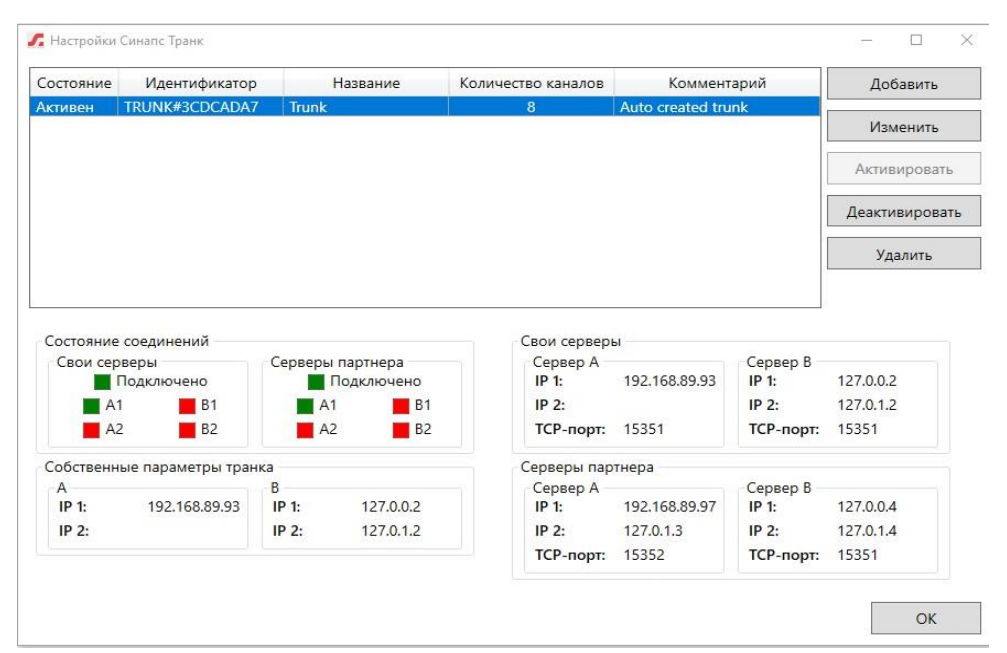

# **Настройка соединения Транк**

#### **Основные параметры соединения Транк**

Синапс Транк имеет два ключевых объекта – Транк Мастер (в дальнейшем Мастер) и Транк Партнер (в дальнейшем Партнер). Мастер — это комплекс, к которому осуществляется подключение других комплексов, только для этого приложения необходимо наличие лицензии Синапс Транк. Серверы-партнеры не создают собственные транк соединения, а подключаются к тем, что созданы Транк Мастером. Количество транков на сервере-мастере неограниченно.

На стороне и мастера, и партнеров абонентское устройство Транк появляется, выглядит и ведет себя так же, как обычное абонентское многоканальное устройство. После создания соединения Транк и на мастере, и на партнерах устройство Транк необходимо активировать.

Абонент Транк – это отдельный канал абонентского устройства Транк.

Для создания нового соединения в окне «**Настройки Синапс Транк**» нужно нажать кнопку «**Добавить**».

#### **Синапс Транк.** Руководство администратора

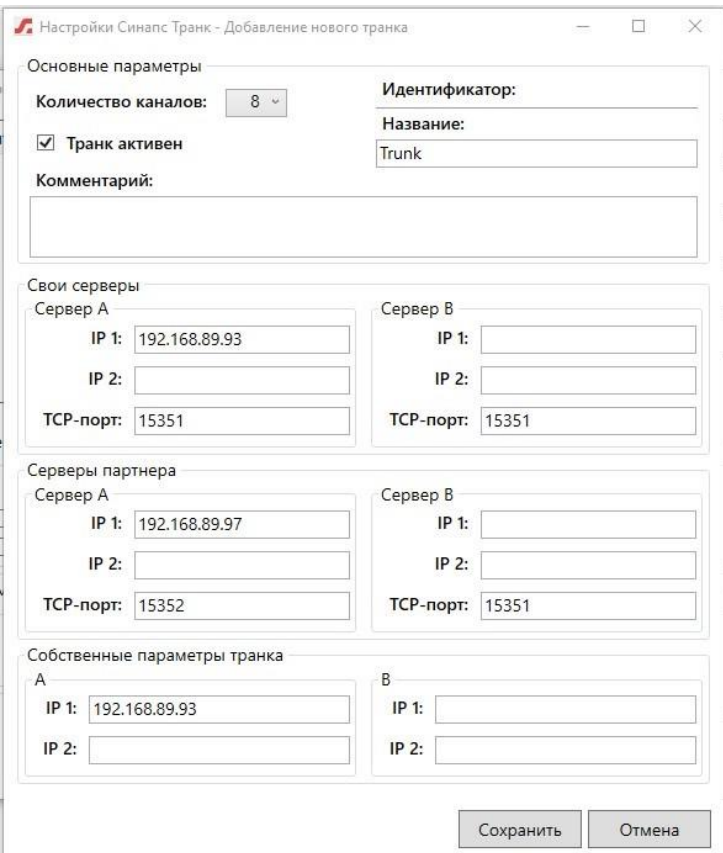

- **Количество каналов** необходимо выбрать из выпадающего списка. Соединение Транк позволяет создать абонентское устройство от 8 до 32 абонентов с шагом 8, количество уникальных соединений Транк ограничено общим числом лицензий на подключение транк-абонентов;
- **Название** пользовательское название транк-соединения. Данное название видно и на стороне сервера-партнера;
- **Транк активен** необходимо установить переключатель, если нужно, чтобы это соединение было активировано сразу после создания;
- **Свои серверы**  необходимо указать адреса сетевых интерфейсов Транк Мастера и установитьTCP-порт 15351.
- **Серверы партнёра**  необходимо указать адреса сетевых интерфейсов Транк Партнера и установитьTCP-порт 15351 (при подключении без шифрования) или 15352 (при подключении с шифрованием).
- **Собственные параметры транка**  необходимо указать адрес сервера, на котором запущено приложение Синапс Транк, обычно он совпадают с адресом своего сервера.

После заполнения параметров необходимо нажать кнопку «**Сохранить**» и проверить состояние соединения – зелёная индикация «Подключено» в разделе «Свои серверы» и «Серверы партнёра» сигнализирует об успешном подключении.

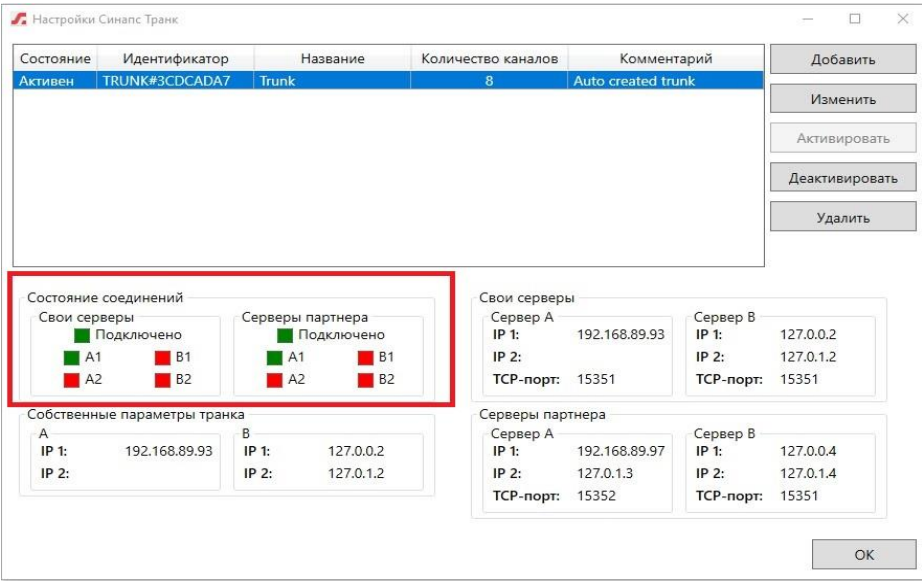

#### **Активация устройства Транк Мастер**

Синапс Транк выглядит и управляется как многоканальное абонентское устройство, поэтому его нужно активировать на вкладке Устройства.

Активация устройства происходит стандартно – через меню «**Дополнительно**» - «**Настройки**» - «**Общие**» - вкладка «**Устройства**».

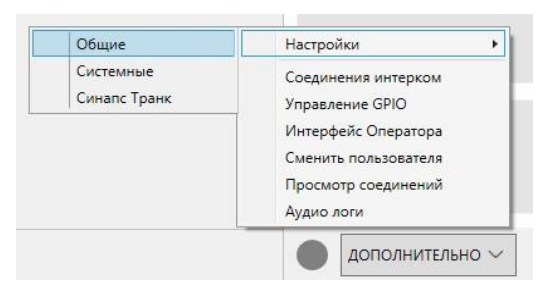

Среди доступных устройств необходимо найти новое соединение Транк, выделить абонентское устройство и нажать кнопку «Активировать».

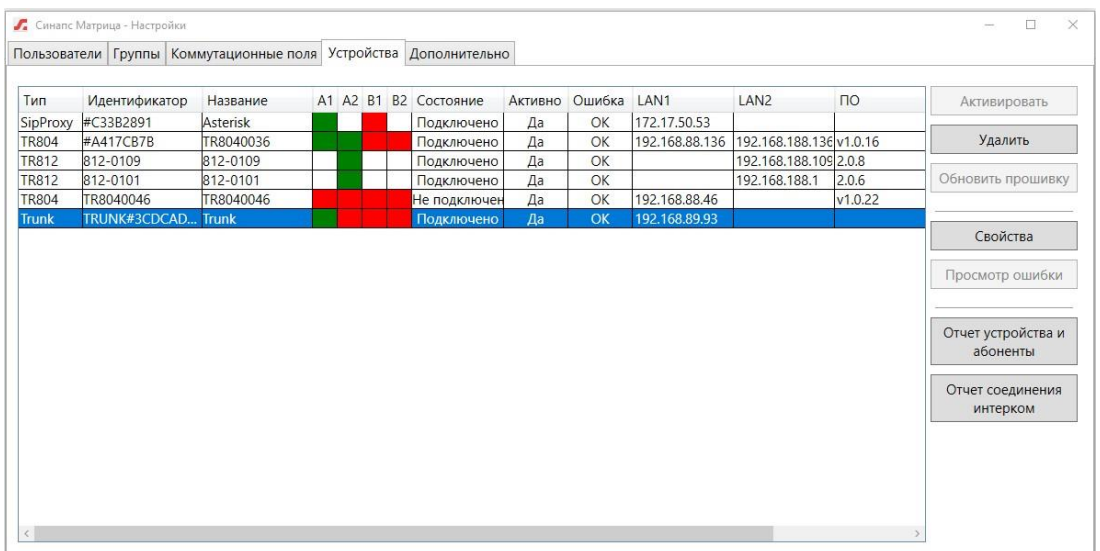

Устройство типа Транк отобразится в списке устройств и будет доступно для дальнейшего назначения соединений Синапс.

# **Настройки протокола Транк Мастер**

В списке абонентов в основном интерфейсе найти Транк и выбрать пункт «Свойства» в контекстном меню.

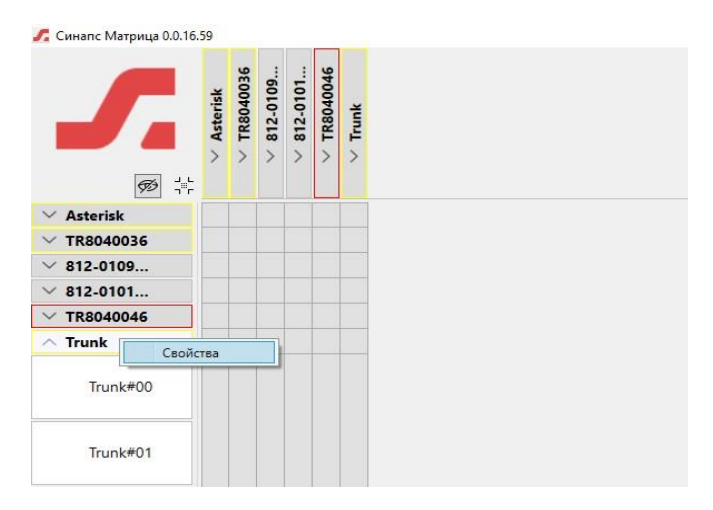

В поле «**Настройки RTP**» нужно выбрать транспортный протокол **TCP или UDP** и сохранить изменения.

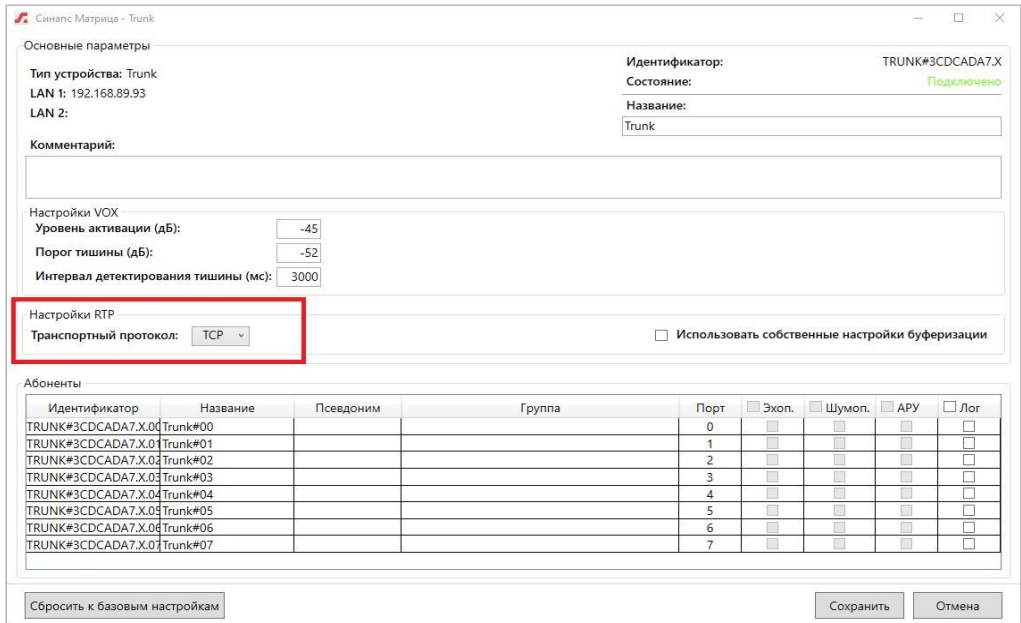

## **Активация устройства Транк Партнёр**

Соединение Транк создаётся только с одной стороны, на стороне партнёра повторять описанную выше процедуру не нужно. На стороне партнёра нужно только активировать данное соединение на вкладке устройств.

Нажимаем кнопку «**Дополнительно**» - «**Настройки**» - «**Общие**» - вкладка «**Устройства**». Отобразится список доступных устройств, среди которых появится новое соединение Транк, созданное на мастер сервере. Данное соединение отображается светло серым цветом -это сообщает нам, что соединение неактивно. Нужно выделить соединение Транк и нажать кнопку «Активировать».

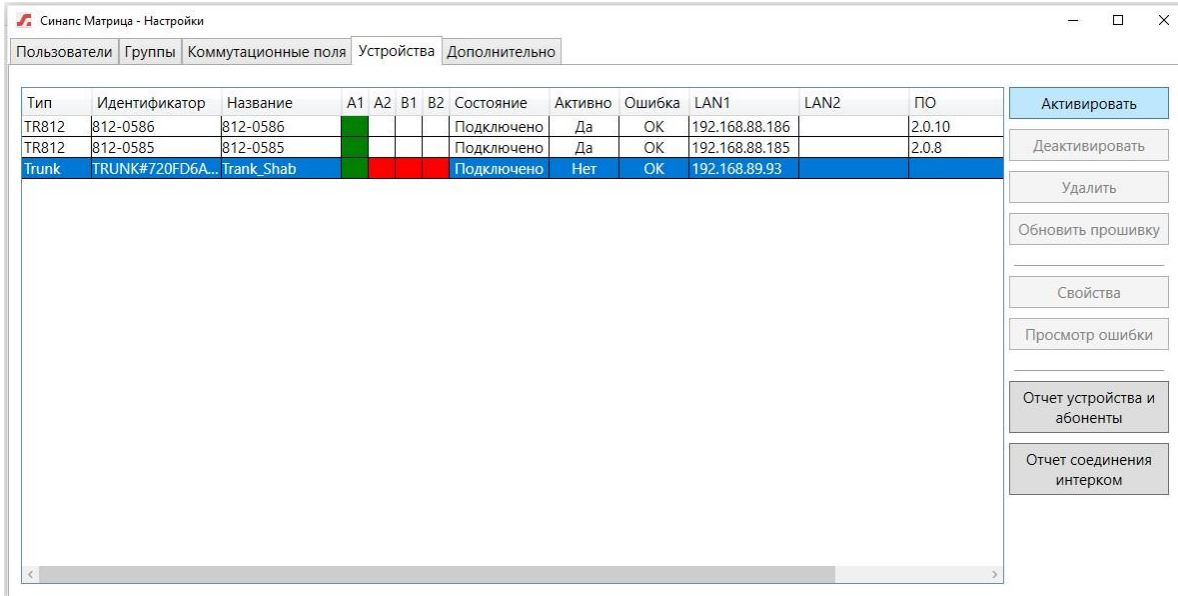

Абоненты типа Транк отобразятся в списке абонентов и будут доступны для назначения соединений Синапс.

## **Настройки протокола Транк Партнёр**

В списке абонентов в основном интерфейсе найти Транк и выбрать пункт «Свойства» в контекстном меню.

В поле «**Настройки RTP**» нужно выбрать транспортный протокол **TCP или UDP** и сохранить изменения.

# **Работа с соединением Транк**

Необходимо помнить, что работа с абонентами Транк несколько отличается от работы с обычными абонентами Синапс.

Имя абонентского устройства Транк изменяется независимо в основном интерфейсе и настройках Транк.

Абонентам Транк не нужно включать эхоподавление, так как оно используется на конечных абонентских устройствах.

Имена абонентов Транк не транслируются между мастером и партнером, названия используются только локально, в рамках одного комплекса.

Абонент Транк – это соединение между двумя абонентами Синапс, поэтому оно не должно использоваться повторно. Назначение одного и того же абонента Транк на разные абонентские устройства приведет к группированию данных абонентов.

Абонент Транк – это прокси абонент, поэтому реальное состояние собеседника на экране абонентского устройства не может быть отображено. Даже если собеседник отключен, Абонент Транк на сервере партнере функционирует, и абонент не может узнать о недоступности собеседника.